## **CADASTRO DO CERTIFICADO DE CURSO PARA COMPENSAR O HORÁRIO ESPECIAL DE JANEIRO**

O(A) servidor(a) encaminha o certificado para a chefia imediata e esta faz o cadastro no SIGRH: Módulo Frequência > Aba Ponto Eletrônico > Compensação de Débito Retroativa > Cadastrar

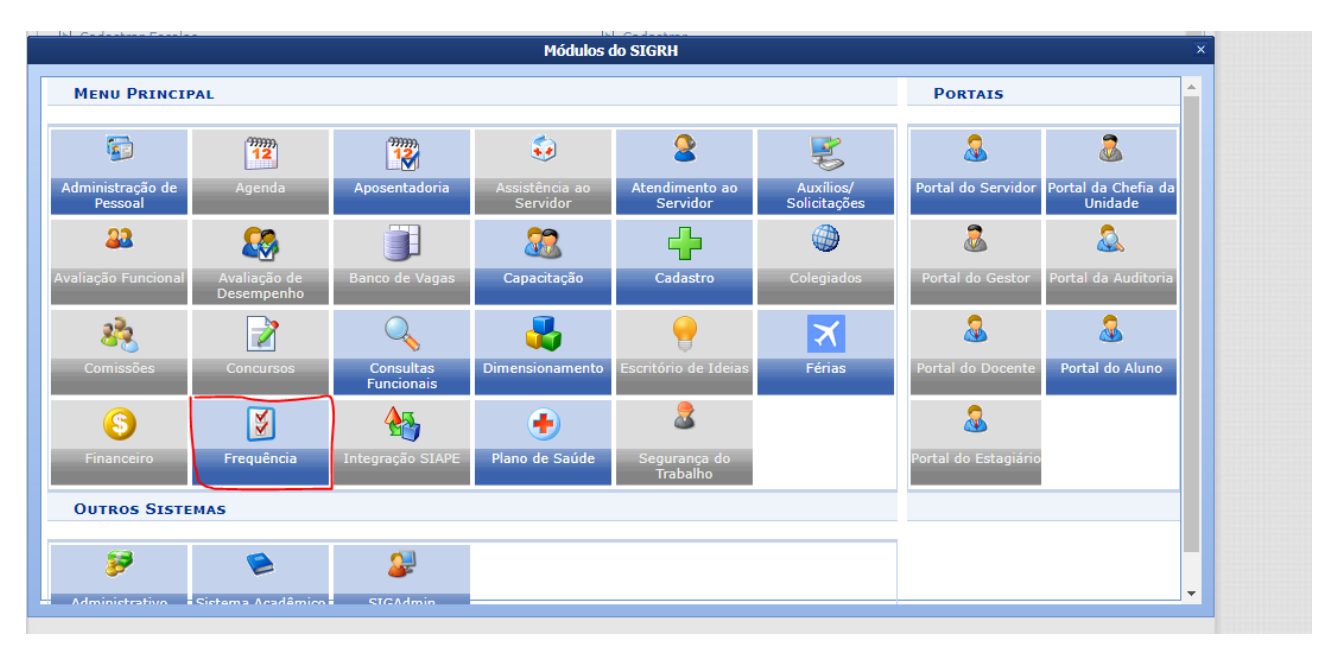

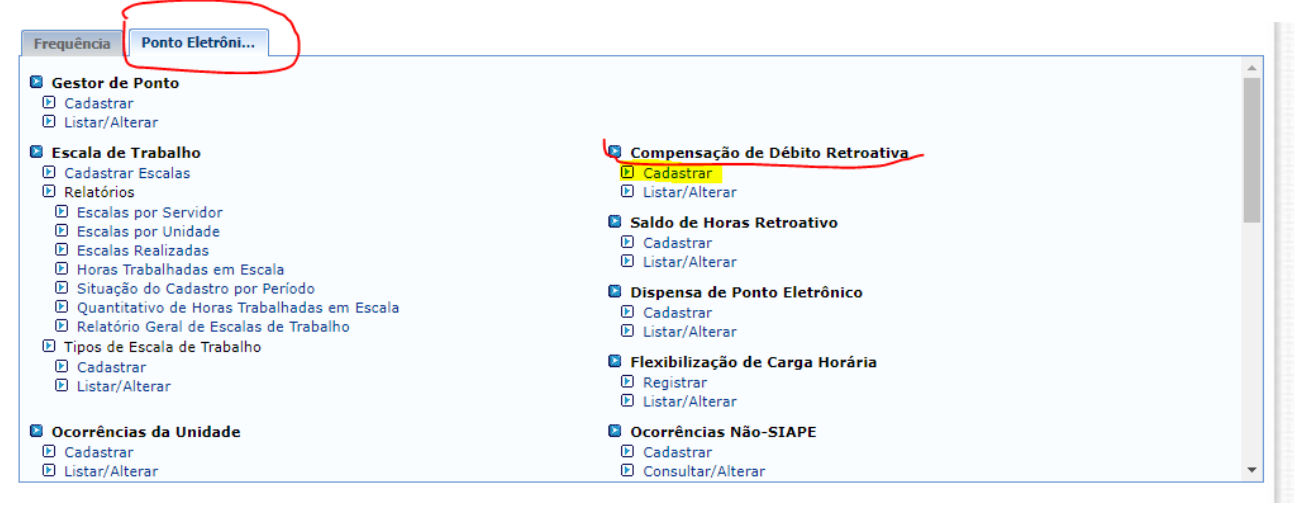

Informar o nome do(a) servidor(a) e buscar:

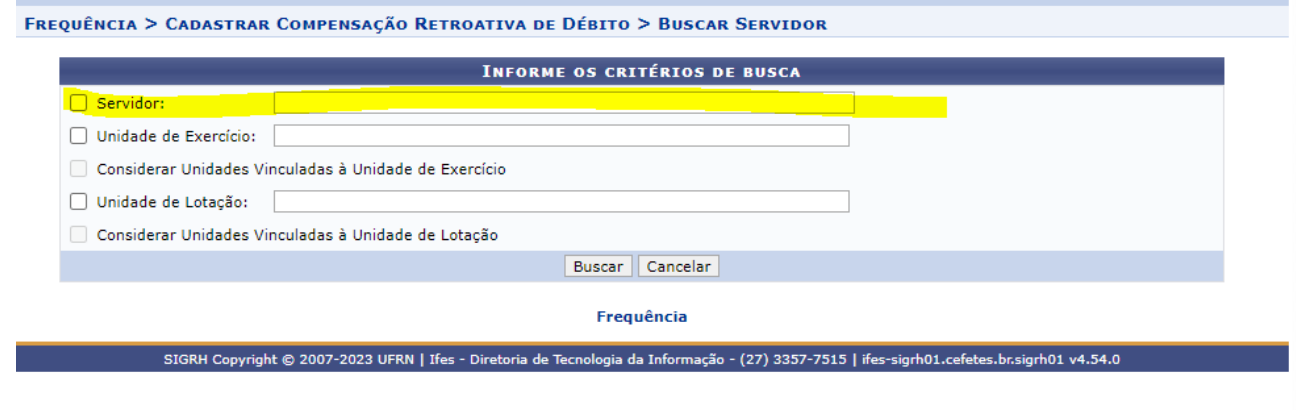

## Ao aparecer o nome do servidor, clicar na seta verde:

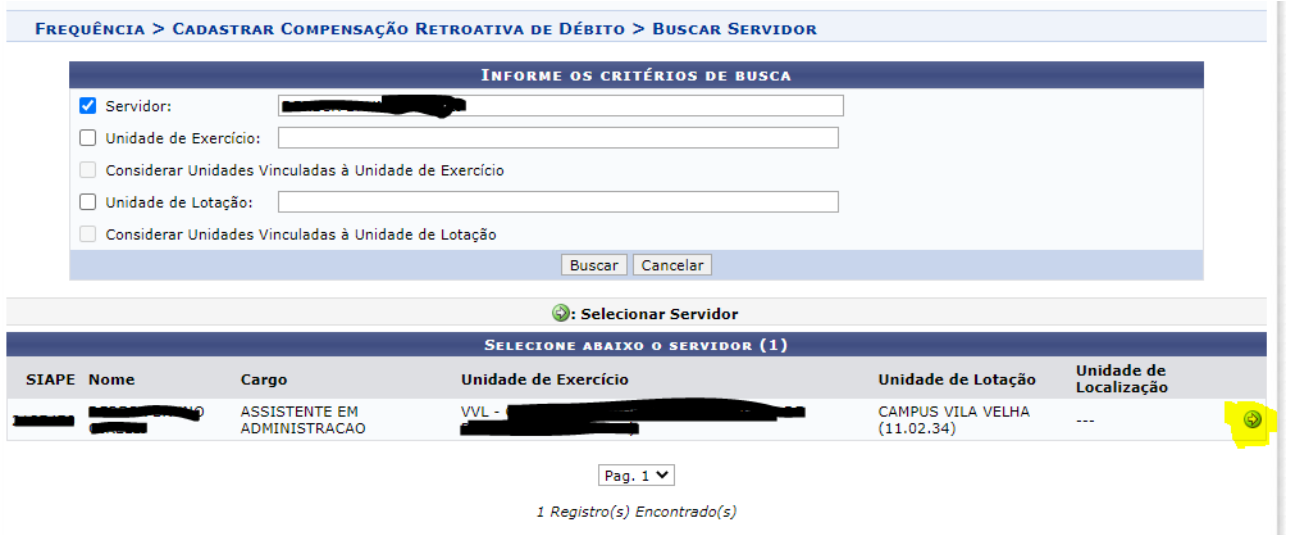

## FREQUÊNCIA > CADASTRAR COMPENSAÇÃO RETROATIVA DE DÉBITO

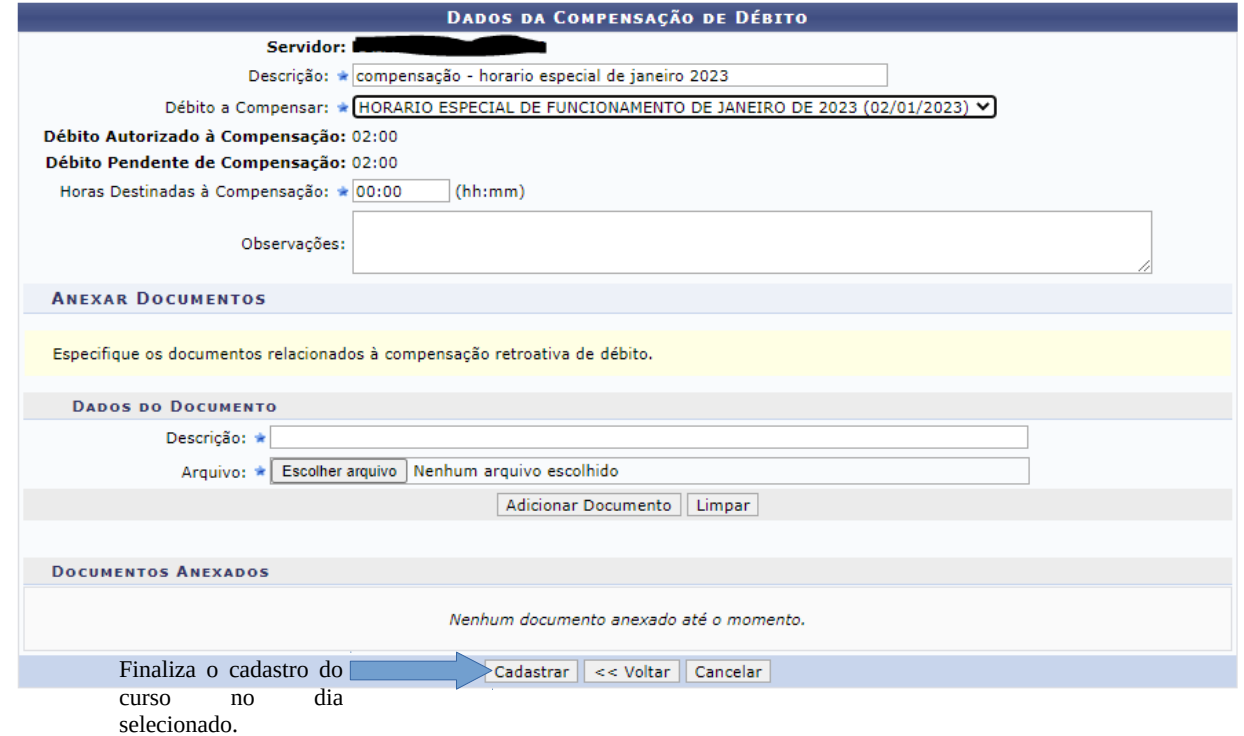

**Descrição**: compensação - horário especial de janeiro **2023** (informar o ano corrente) **Débito a Compensar:** selecionar o dia a ser compensado.

#ATENÇÃO: INFORMAR EM **Horas Destinadas à Compensação** O MESMO VALOR DE HORAS DESCRITO EM **Débito Pendente de Compensação**.

## **Dados do Documento**:

**Descrição**: Digitar o nome do curso realizado para compensação

**Arquivo**: Escolher arquivo e Anexar o certificado em PDF **Clicando em Adicionar Documento e logo em seguida CLICAR EM CADASTRAR.**

**#Repetir as operações desta última tela para todos os dias pendentes de compensação em Janeiro# (Ex.: Servidor trabalhou por 20 dias na jornada especial, então, será necessário repetir 20 vezes este procedimento).**